# **Inhaltsverzeichnis**

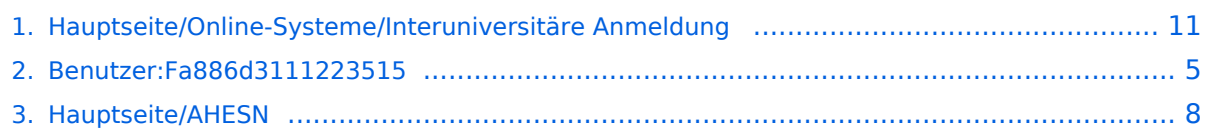

# **Hauptseite/Online-Systeme/Interuniversitäre Anmeldung**

[Versionsgeschichte interaktiv durchsuchen](https://wiki.tugraz.at) [VisuellWikitext](https://wiki.tugraz.at)

# **[\(Quelltext anzeigen\)](#page-10-0)**

[Fa886d3111223515](#page-4-0) ([Diskussion](https://wiki.tugraz.at/nawigraz/index.php?title=Benutzer_Diskussion:Fa886d3111223515&action=view) | [Beiträge](https://wiki.tugraz.at/nawigraz/index.php/Spezial:Beitr%C3%A4ge/Fa886d3111223515)) (Die Kategorien wurden geändert.) [← Zum vorherigen Versionsunterschied](#page-10-0)

#### **Zeile 1: Zeile 1:**

#### **[Version vom 17. Oktober 2021, 09:46 Uhr](#page-10-0) [Version vom 17. Oktober 2021, 10:59 Uhr](#page-10-0) ([Quelltext anzeigen](#page-10-0))**

[Fa886d3111223515](#page-4-0) [\(Diskussion](https://wiki.tugraz.at/nawigraz/index.php?title=Benutzer_Diskussion:Fa886d3111223515&action=view) | [Beiträge\)](https://wiki.tugraz.at/nawigraz/index.php/Spezial:Beitr%C3%A4ge/Fa886d3111223515) [Markierung](https://wiki.tugraz.at/nawigraz/index.php/Spezial:Markierungen): [Visuelle Bearbeitung](https://wiki.tugraz.at/nawigraz/index.php?title=Projekt:VisualEditor&action=view) [Zum nächsten Versionsunterschied →](#page-10-0)

**+**

**<span class="ve-pasteProtect" style="color: rgb(0, 0, 0)" data-ve**attributes="{&quot:style&quot::  $&$ auot:color: rab(0, 0, 0)&auot: }" **>Die</span> <span class="vepasteProtect" style="color: rgb(0, 0,**  238)" data-ve-attributes="{ & quot: style":"color: rgb(0, 0, 238) & quot; } ">[[Hauptseite/Online-**Systeme/Interuniversitäre Anmeldung|Interuniversitäre**  Kopplung]]</span> <span class="ve**pasteProtect" style="color: rgb(0, 0,**  0)" data-ve-attributes="{&quot: style&auot::&auot:color: rab(0, 0, 0) **"}">ist für die Bediensteten in der Visitenkarte verfügbar und bei den Studierenden auf der online-Startseite erkenntlich. Die so verwendbare Einstiegsapplikation ist also bei Bediensteten und Studierenden unterschiedlich, die im Folgenden verwendete Applikation zur Kopplung und Datensynchronisation hingegen ident. </span>**

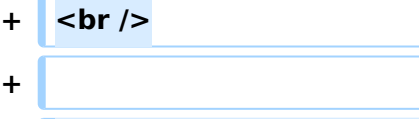

**+ ==== Hinweise für Studierende ====**

**+**

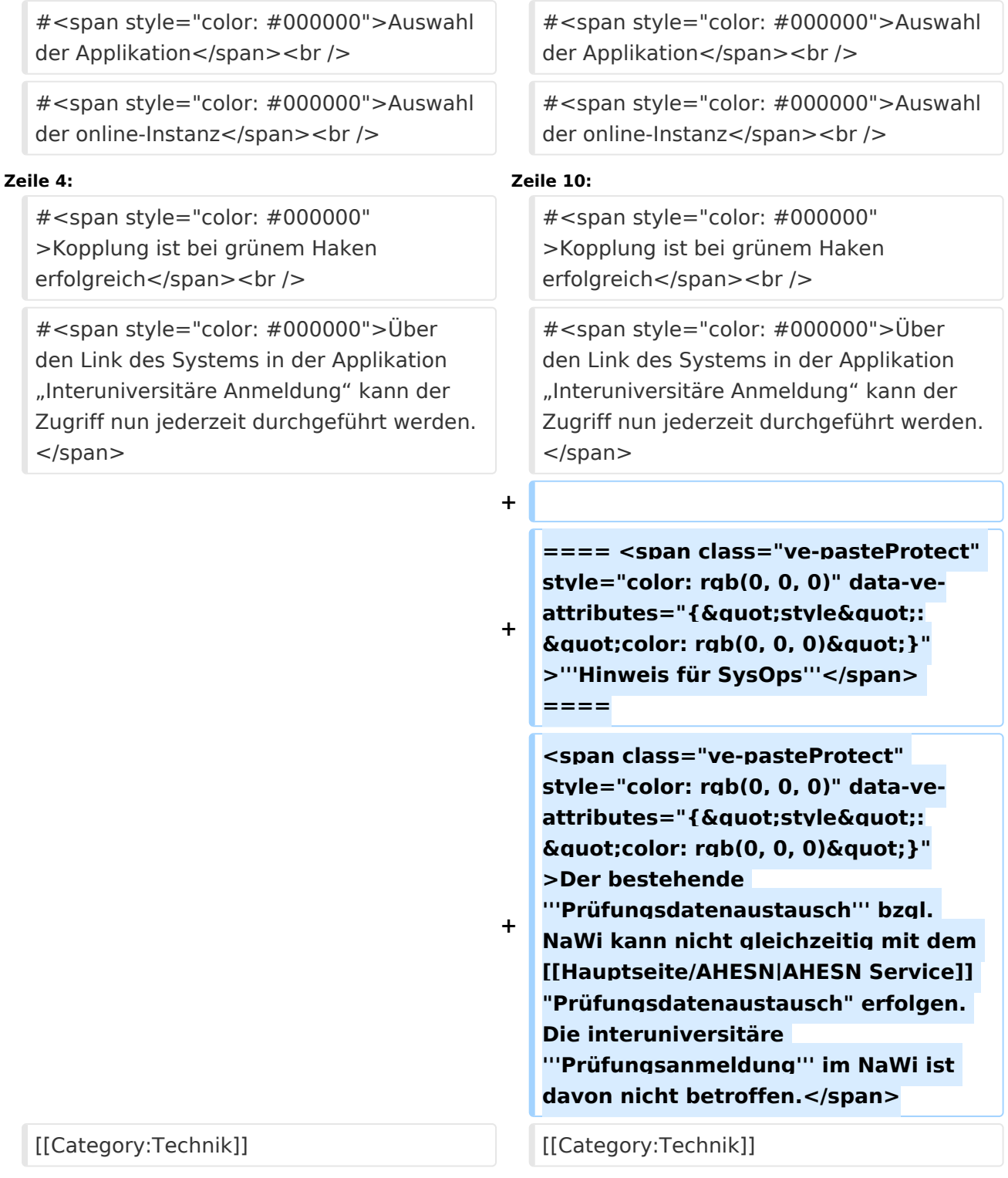

# Version vom 17. Oktober 2021, 10:59 Uhr

### Hinweise für Studierende

- 1. Auswahl der Applikation
- 2. Auswahl der online-Instanz
- 3. Benutzername und Passwort der zu koppelnden Instanz eingeben
- 4. Kopplung ist bei grünem Haken erfolgreich
- 5. Uber den Link des Systems in der Applikation "Interuniversitäre Anmeldung" kann der Zugriff nun jederzeit durchgeführt werden.

## **Hinweis für SysOps**

## <span id="page-4-0"></span>**Hauptseite/Online-Systeme/Interuniversitäre Anmeldung: Unterschied zwischen den Versionen**

[Versionsgeschichte interaktiv durchsuchen](https://wiki.tugraz.at) [VisuellWikitext](https://wiki.tugraz.at)

## **[\(Quelltext anzeigen\)](#page-10-0)** [Fa886d3111223515](#page-4-0) ([Diskussion](https://wiki.tugraz.at/nawigraz/index.php?title=Benutzer_Diskussion:Fa886d3111223515&action=view) | [Beiträge](https://wiki.tugraz.at/nawigraz/index.php/Spezial:Beitr%C3%A4ge/Fa886d3111223515)) (Die Kategorien wurden geändert.) [← Zum vorherigen Versionsunterschied](#page-10-0)

#### **[Version vom 17. Oktober 2021, 09:46 Uhr](#page-10-0) [Version vom 17. Oktober 2021, 10:59 Uhr](#page-10-0) ([Quelltext anzeigen](#page-10-0))**

[Fa886d3111223515](#page-4-0) [\(Diskussion](https://wiki.tugraz.at/nawigraz/index.php?title=Benutzer_Diskussion:Fa886d3111223515&action=view) | [Beiträge\)](https://wiki.tugraz.at/nawigraz/index.php/Spezial:Beitr%C3%A4ge/Fa886d3111223515) [Markierung](https://wiki.tugraz.at/nawigraz/index.php/Spezial:Markierungen): [Visuelle Bearbeitung](https://wiki.tugraz.at/nawigraz/index.php?title=Projekt:VisualEditor&action=view) [Zum nächsten Versionsunterschied →](#page-10-0)

#### **Zeile 1: Zeile 1:**

**+**

**<span class="ve-pasteProtect" style="color: rgb(0, 0, 0)" data-ve**attributes="{&quot:style&quot::  $\&$ auot:color: rab(0, 0, 0)&auot: }" **>Die</span> <span class="vepasteProtect" style="color: rgb(0, 0, 238)" data-ve-attributes="{"** style":"color: rgb(0, 0, 238) & auot: } ">[[Hauptseite/Online-**Systeme/Interuniversitäre Anmeldung|Interuniversitäre**  Kopplung]]</span> <span class="ve**pasteProtect" style="color: rgb(0, 0, 0)" data-ve-attributes="{" style":"color: rgb(0, 0, 0) "}">ist für die Bediensteten in der Visitenkarte verfügbar und bei den Studierenden auf der online-Startseite erkenntlich. Die so verwendbare Einstiegsapplikation ist also bei Bediensteten und Studierenden unterschiedlich, die im Folgenden verwendete Applikation zur Kopplung und Datensynchronisation hingegen ident. </span>**

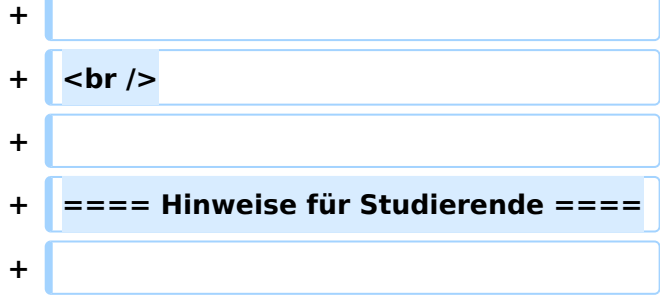

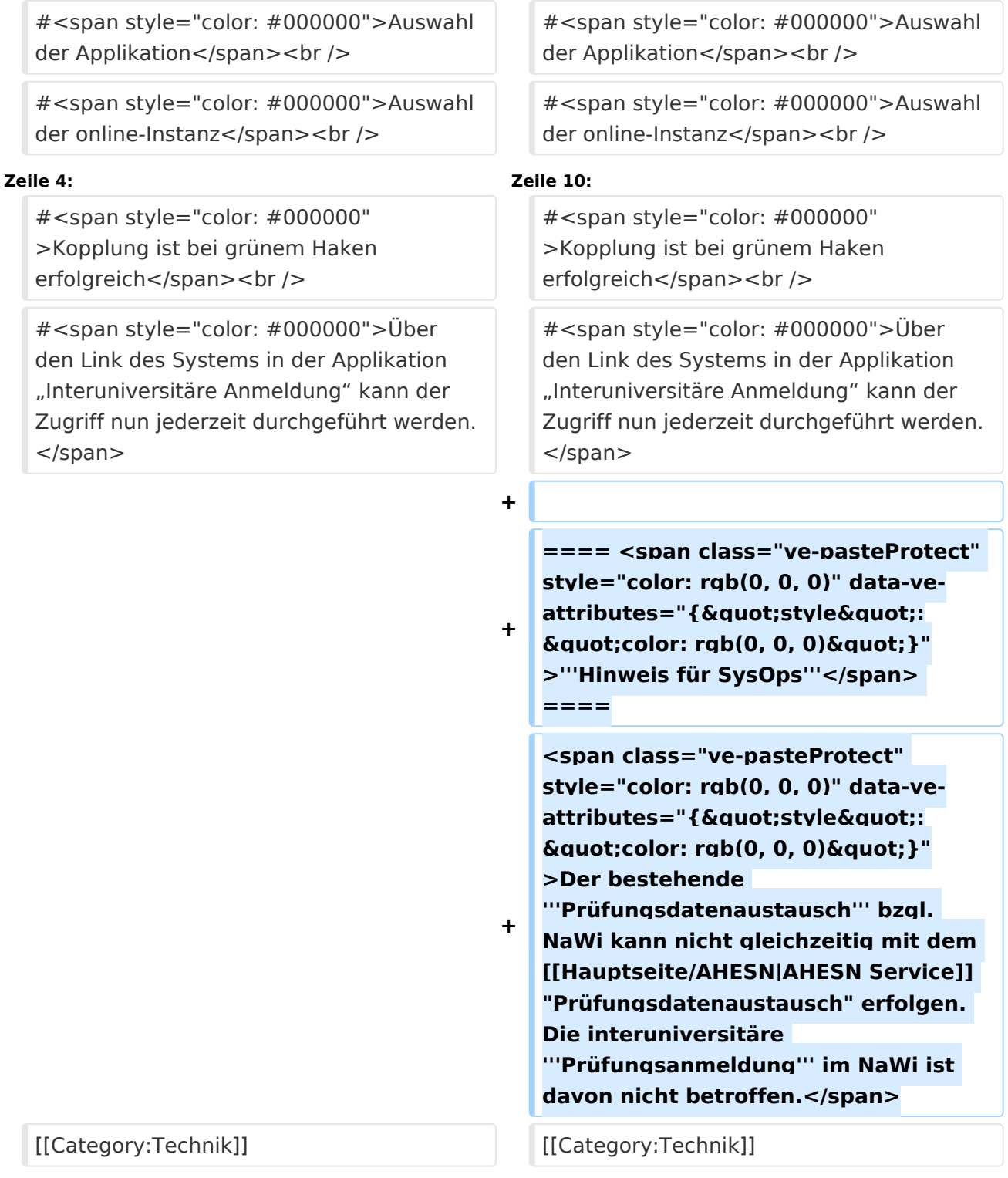

# Version vom 17. Oktober 2021, 10:59 Uhr

### Hinweise für Studierende

- 1. Auswahl der Applikation
- 2. Auswahl der online-Instanz
- 3. Benutzername und Passwort der zu koppelnden Instanz eingeben
- 4. Kopplung ist bei grünem Haken erfolgreich
- 5. Uber den Link des Systems in der Applikation "Interuniversitäre Anmeldung" kann der Zugriff nun jederzeit durchgeführt werden.

## **Hinweis für SysOps**

## <span id="page-7-0"></span>**Hauptseite/Online-Systeme/Interuniversitäre Anmeldung: Unterschied zwischen den Versionen**

[Versionsgeschichte interaktiv durchsuchen](https://wiki.tugraz.at) [VisuellWikitext](https://wiki.tugraz.at)

# **[\(Quelltext anzeigen\)](#page-10-0)** [Fa886d3111223515](#page-4-0) ([Diskussion](https://wiki.tugraz.at/nawigraz/index.php?title=Benutzer_Diskussion:Fa886d3111223515&action=view) | [Beiträge](https://wiki.tugraz.at/nawigraz/index.php/Spezial:Beitr%C3%A4ge/Fa886d3111223515)) (Die Kategorien wurden geändert.) [← Zum vorherigen Versionsunterschied](#page-10-0)

#### **[Version vom 17. Oktober 2021, 09:46 Uhr](#page-10-0) [Version vom 17. Oktober 2021, 10:59 Uhr](#page-10-0) ([Quelltext anzeigen](#page-10-0))**

[Fa886d3111223515](#page-4-0) [\(Diskussion](https://wiki.tugraz.at/nawigraz/index.php?title=Benutzer_Diskussion:Fa886d3111223515&action=view) | [Beiträge\)](https://wiki.tugraz.at/nawigraz/index.php/Spezial:Beitr%C3%A4ge/Fa886d3111223515) [Markierung](https://wiki.tugraz.at/nawigraz/index.php/Spezial:Markierungen): [Visuelle Bearbeitung](https://wiki.tugraz.at/nawigraz/index.php?title=Projekt:VisualEditor&action=view) [Zum nächsten Versionsunterschied →](#page-10-0)

#### **Zeile 1: Zeile 1:**

**+**

**<span class="ve-pasteProtect" style="color: rgb(0, 0, 0)" data-ve**attributes="{&quot:style&quot::  $\&$ auot:color: rab(0, 0, 0)&auot: }" **>Die</span> <span class="vepasteProtect" style="color: rgb(0, 0, 238)" data-ve-attributes="{"** style":"color: rgb(0, 0, 238) & auot: } ">[[Hauptseite/Online-**Systeme/Interuniversitäre Anmeldung|Interuniversitäre**  Kopplung]]</span> <span class="ve**pasteProtect" style="color: rgb(0, 0, 0)" data-ve-attributes="{" style":"color: rgb(0, 0, 0) "}">ist für die Bediensteten in der Visitenkarte verfügbar und bei den Studierenden auf der online-Startseite erkenntlich. Die so verwendbare Einstiegsapplikation ist also bei Bediensteten und Studierenden unterschiedlich, die im Folgenden verwendete Applikation zur Kopplung und Datensynchronisation hingegen ident. </span>**

![](_page_7_Picture_187.jpeg)

![](_page_8_Picture_185.jpeg)

# Version vom 17. Oktober 2021, 10:59 Uhr

### Hinweise für Studierende

- 1. Auswahl der Applikation
- 2. Auswahl der online-Instanz
- 3. Benutzername und Passwort der zu koppelnden Instanz eingeben
- 4. Kopplung ist bei grünem Haken erfolgreich
- 5. Uber den Link des Systems in der Applikation "Interuniversitäre Anmeldung" kann der Zugriff nun jederzeit durchgeführt werden.

## **Hinweis für SysOps**

## <span id="page-10-0"></span>**Hauptseite/Online-Systeme/Interuniversitäre Anmeldung: Unterschied zwischen den Versionen**

[Versionsgeschichte interaktiv durchsuchen](https://wiki.tugraz.at) [VisuellWikitext](https://wiki.tugraz.at)

# **[\(Quelltext anzeigen\)](#page-10-0)** [Fa886d3111223515](#page-4-0) ([Diskussion](https://wiki.tugraz.at/nawigraz/index.php?title=Benutzer_Diskussion:Fa886d3111223515&action=view) | [Beiträge](https://wiki.tugraz.at/nawigraz/index.php/Spezial:Beitr%C3%A4ge/Fa886d3111223515)) (Die Kategorien wurden geändert.) [← Zum vorherigen Versionsunterschied](#page-10-0)

#### **[Version vom 17. Oktober 2021, 09:46 Uhr](#page-10-0) [Version vom 17. Oktober 2021, 10:59 Uhr](#page-10-0) ([Quelltext anzeigen](#page-10-0))**

[Fa886d3111223515](#page-4-0) [\(Diskussion](https://wiki.tugraz.at/nawigraz/index.php?title=Benutzer_Diskussion:Fa886d3111223515&action=view) | [Beiträge\)](https://wiki.tugraz.at/nawigraz/index.php/Spezial:Beitr%C3%A4ge/Fa886d3111223515) [Markierung](https://wiki.tugraz.at/nawigraz/index.php/Spezial:Markierungen): [Visuelle Bearbeitung](https://wiki.tugraz.at/nawigraz/index.php?title=Projekt:VisualEditor&action=view) [Zum nächsten Versionsunterschied →](#page-10-0)

#### **Zeile 1: Zeile 1:**

**+**

**<span class="ve-pasteProtect" style="color: rgb(0, 0, 0)" data-ve**attributes="{&quot:style&quot::  $\&$ auot:color: rab(0, 0, 0)&auot: }" **>Die</span> <span class="vepasteProtect" style="color: rgb(0, 0, 238)" data-ve-attributes="{"** style":"color: rgb(0, 0, 238) & auot: } ">[[Hauptseite/Online-**Systeme/Interuniversitäre Anmeldung|Interuniversitäre**  Kopplung]]</span> <span class="ve**pasteProtect" style="color: rgb(0, 0, 0)" data-ve-attributes="{" style":"color: rgb(0, 0, 0) "}">ist für die Bediensteten in der Visitenkarte verfügbar und bei den Studierenden auf der online-Startseite erkenntlich. Die so verwendbare Einstiegsapplikation ist also bei Bediensteten und Studierenden unterschiedlich, die im Folgenden verwendete Applikation zur Kopplung und Datensynchronisation hingegen ident. </span>**

![](_page_10_Picture_187.jpeg)

![](_page_11_Picture_185.jpeg)

# Version vom 17. Oktober 2021, 10:59 Uhr

### Hinweise für Studierende

- 1. Auswahl der Applikation
- 2. Auswahl der online-Instanz
- 3. Benutzername und Passwort der zu koppelnden Instanz eingeben
- 4. Kopplung ist bei grünem Haken erfolgreich
- 5. Uber den Link des Systems in der Applikation "Interuniversitäre Anmeldung" kann der Zugriff nun jederzeit durchgeführt werden.

## **Hinweis für SysOps**